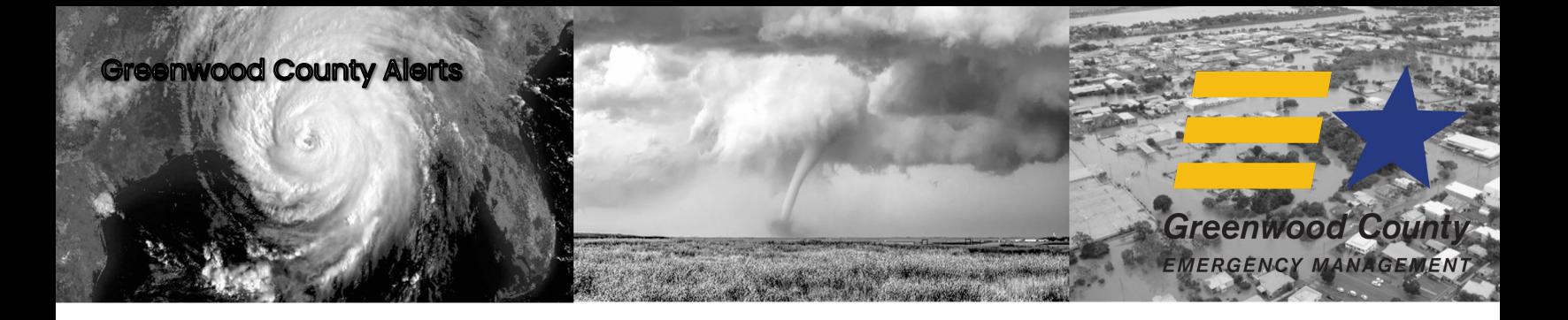

## **Registration Steps**

To register your account from the Login page, click the "*Don't have an account? Click here to register*" link. Once you are on the Registration page, enter an email or phone number to use as your 'username' and set your password. Note: if using a phone number it must be SMS enabled in order to be able to use the "Forgot password" link. Confirm password and click "*register*".

 $Prefix \rightarrow$  Phone number OR External ID

**LOG IN** 

Don't have an account? Click here to register

Login

Email

Forgot your password?

Important: there is no auto-save feature, so remember to click the "*Update*" button after adding or changing any information.

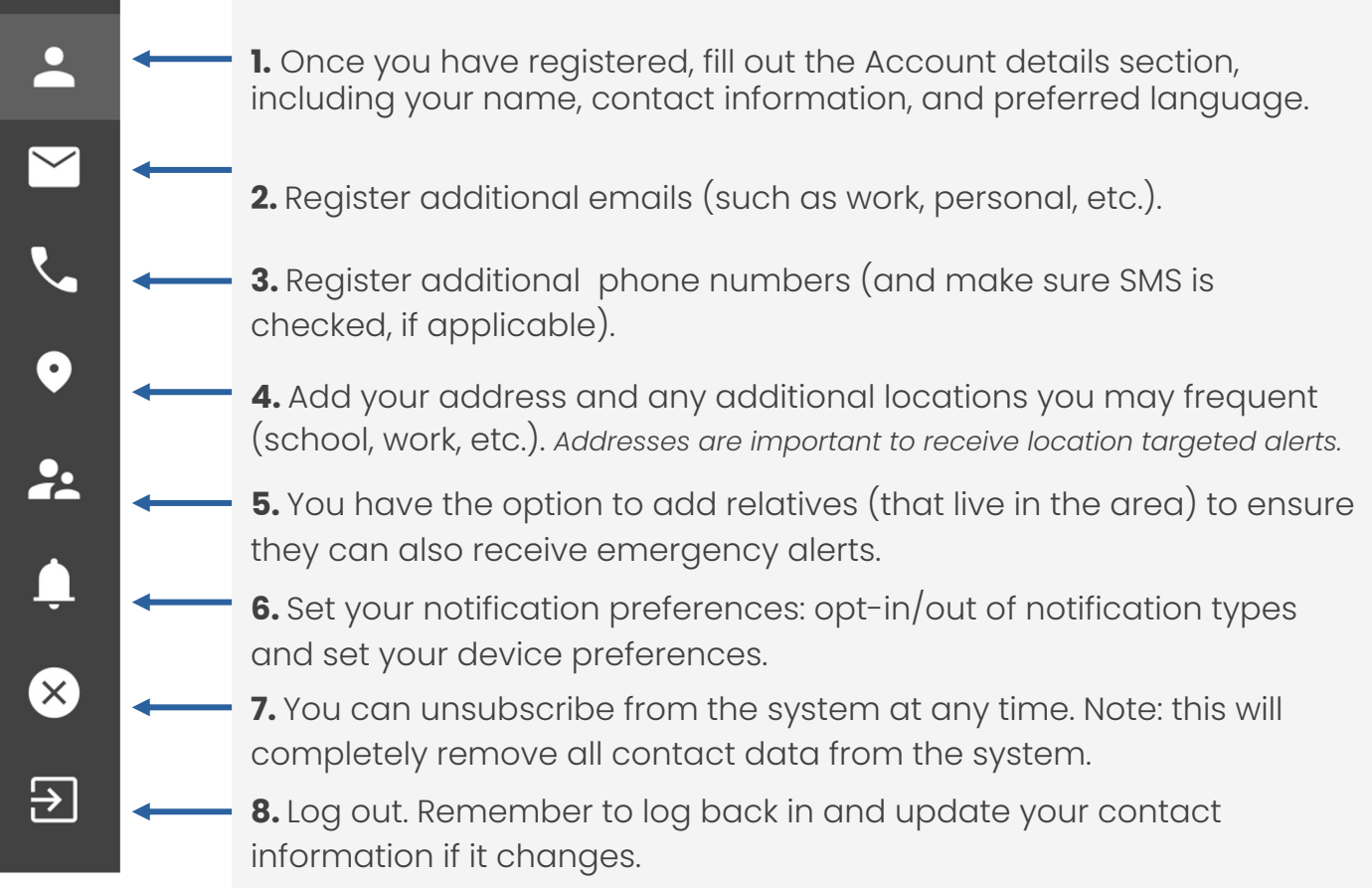